## **Initialiser SAMBA en tant que Contrôleur de Domaine**

## **Prérequis**

Comme pour tout contrôleur de domaine, il faut :

- Une IP FIXE (ici 192.168.10.2)
- Un nom d'host unique (ici SMB)
- un domaine définit (ici domain.tld)

## **Initialisation**

Pour commencer, on va installer les packets nécessaires (ignorez les configurations demandées):

*#* apt **install** acl attr samba krb5-config winbind

(Vous pouvez aussi [compiler depuis les sources\)](https://wiki.virtit.fr/doku.php/kb:linux:samba:installation_de_samba_par_les_sources)

Il vous faudra commencer par arrêter samba :

systemctl stop nmbd smbd

Il vous faudra supprimer la configuration de samba :

*#* **rm** /etc/samba/smb.conf

Pour devenir DC, il suffit de rentrer la commande :

```
# samba-tool domain provision --use-rfc2307 --interactive
Realm: DOMAIN.TLD
  Domain [DOMAIN]:
  Server Role (dc, member, standalone) [dc]:
 DNS backend (SAMBA_INTERNAL, BIND9_FLATFILE, BIND9_DLZ, NONE)
[SAMBA_INTERNAL]:
 DNS forwarder IP address (write 'none' to disable forwarding)
[192.168.10.1]:
Administrator password:
Retype password:
Looking up IPv4 addresses
Looking up IPv6 addresses
No IPv6 address will be assigned
Setting up share.ldb
Setting up secrets.ldb
Setting up the registry
Setting up the privileges database
```
Setting up idmap db Setting up SAM db Setting up sam.ldb partitions and settings Setting up sam.ldb rootDSE Pre-loading the Samba 4 and AD schema Adding DomainDN: DC=domain,DC=tld Adding configuration container Setting up sam.ldb schema Setting up sam.ldb configuration data Setting up display specifiers Modifying display specifiers Adding users container Modifying users container Adding computers container Modifying computers container Setting up sam.ldb data Setting up well known security principals Setting up sam.ldb users and groups Setting up self join Adding DNS accounts Creating CN=MicrosoftDNS,CN=System,DC=domain,DC=tld Creating DomainDnsZones and ForestDnsZones partitions Populating DomainDnsZones and ForestDnsZones partitions Setting up sam.ldb rootDSE marking as synchronized Fixing provision GUIDs A Kerberos configuration suitable for Samba 4 has been generated at /var/lib/samba/private/krb5.conf Setting up fake yp server settings Once the above files are installed, your Samba4 server will be ready to use Server Role: active directory domain controller Hostname: SMB NetBIOS Domain: DOMAIN DNS Domain: domain.tld DOMAIN SID: S-1-5-21-3539316013-3002069394-4032407514

Il faudra entrer toutes les informations nécessaire pour la création d'un contrôleur de domaine.

On va reconfigurer Kerberos, avec le chemin de la configuration de Kerberos surligné précédemment:

```
# rm /etc/krb5.conf
```
*#* **ln** -sf /var/lib/samba/private/krb5.conf /etc/krb5.conf

Il faut ensuite modifier le fichier /etc/resolv.conf en :

```
domain domain.tld
search domain.tld
nameserver 192.168.10.2
```
Et pour finir démarrer SAMBA avec la commande non moins difficile :

## *#* systemctl unmask samba-ad-dc

puis

*#* systemctl enable --now samba-ad-dc

From: <https://wiki.virtit.fr/> - **VirtIT**

Permanent link: **[https://wiki.virtit.fr/doku.php/kb:linux:samba:initialiser\\_samba\\_en\\_tant\\_que\\_controleur\\_de\\_domaine?rev=1575039513](https://wiki.virtit.fr/doku.php/kb:linux:samba:initialiser_samba_en_tant_que_controleur_de_domaine?rev=1575039513)**

Last update: **2019/11/29 14:58**

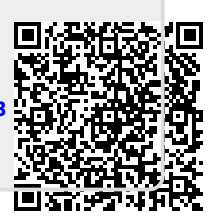